<span id="page-0-1"></span>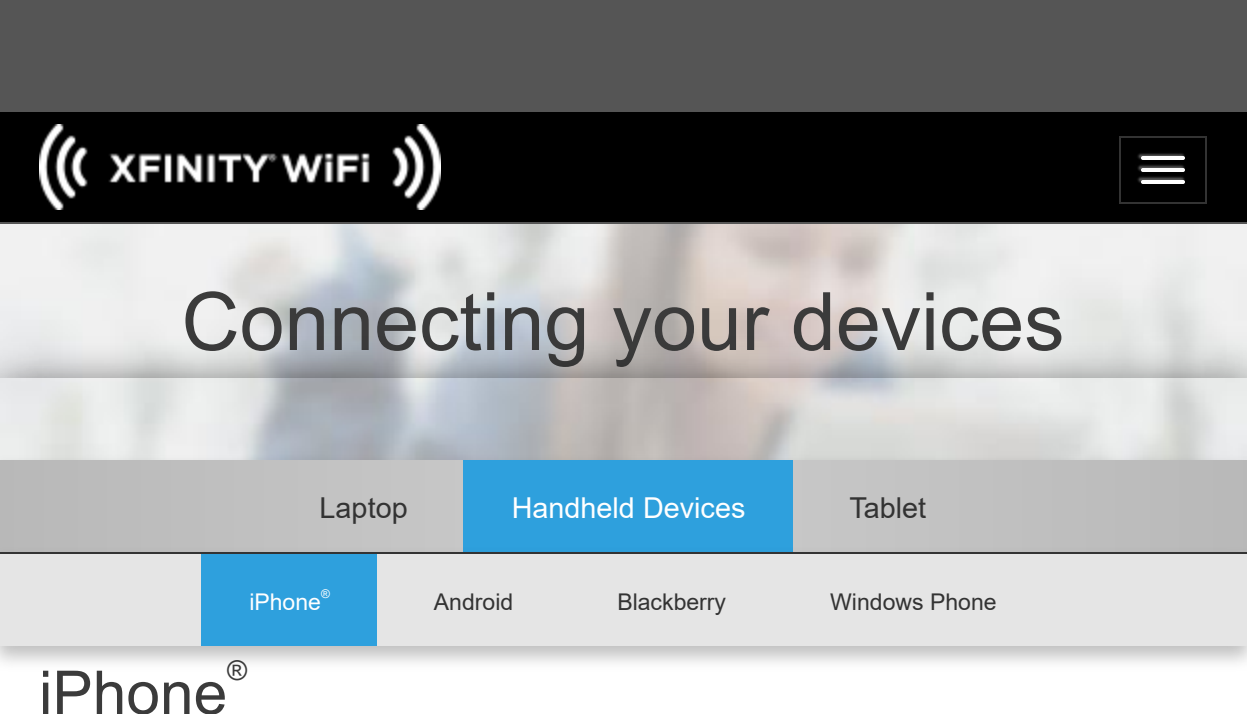

### **[Connect](#page-0-0) to Xfinity WiFi**

## <span id="page-0-0"></span>**[Configure](#page-3-0) your device to use your private WiFi network at home and Xfinity WiFi on the go**

#### **Connect to Xfinity WiFi**

To get the best Xfinity WiFi experience, download the Xfinity WiFi app from [here](https://itunes.apple.com/us/app/xfinity-wifi/id549643634) or a security profile [here.](https://prov.wifi.xfinity.com/)

If you do not want to download the app and are connecting to Xfinity WiFi for the first time, follow the below mentioned steps.

1. Make sure WiFi is turned on. To turn WiFi on, tap **Settings.** Tap **WiFi.**

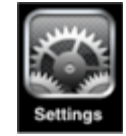

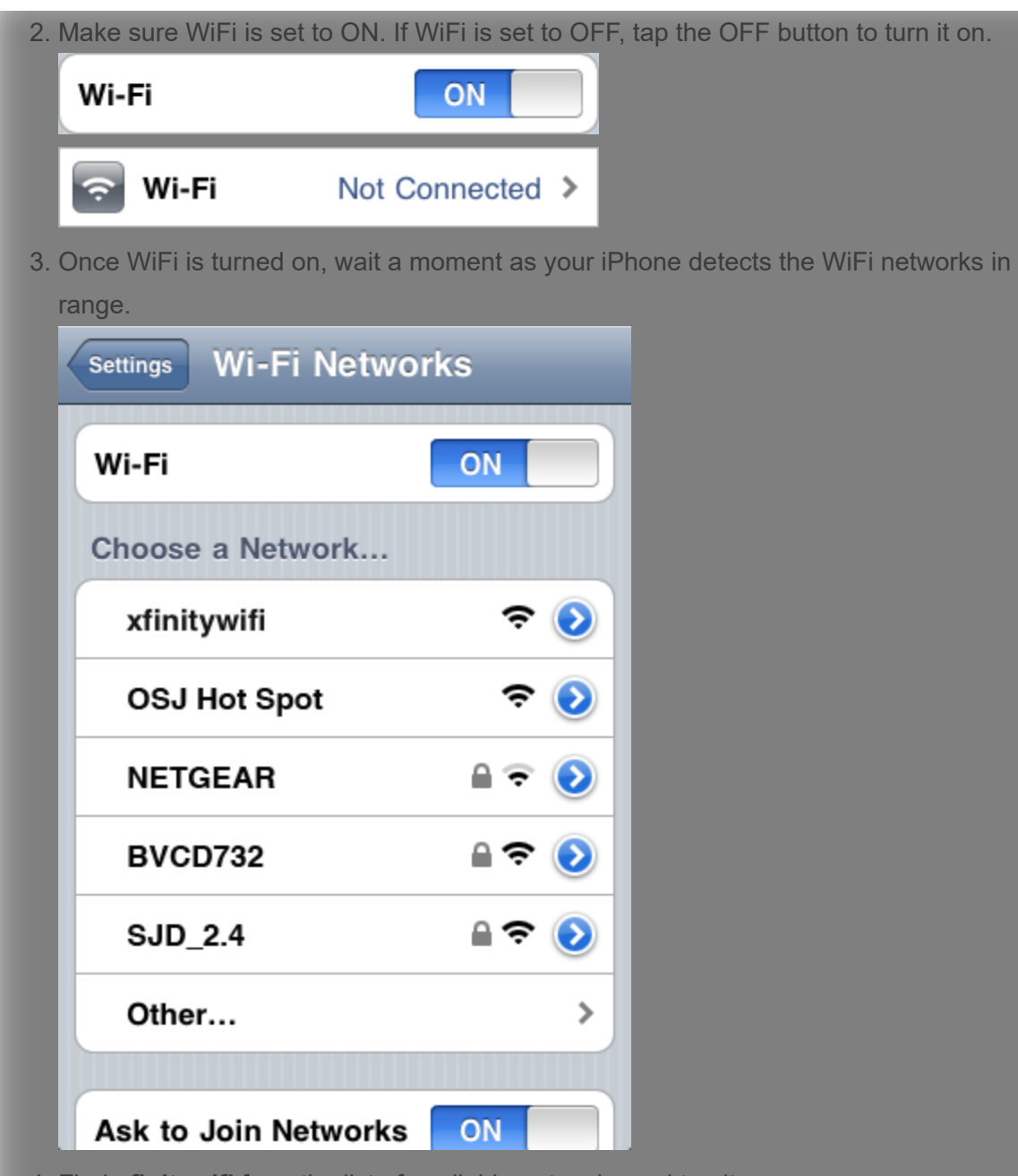

- 4. Find **xfinitywifi** from the list of available networks and tap it
- 5. Wait a few seconds while your iPhone or iPod acquires an IP address from the **xfinitywifi** network. Once connected, a check mark will appear in the WiFi menu next to the **xfinitywifi** SSID.

Once you've joined the Xfinity WiFi network manually, your iPhone will automatically connect whenever the network is in range of one of Xfinity WiFi hotspots.

#### **Sign In to Xfinity WiFi**

Once you've connected to **xfinitywifi** network, simply launch your web browser and you will be taken to the Xfinity WiFi login page.

- 1. Enter your Xfinity email or username and password
- 2. Enter a friendly name for the device that you are signing in with ( e.g. Jen's Tablet)
- 3. Click **Sign In**

You can recover your and [username](https://login.comcast.net/myaccount/lookup?continue=https%3A%2F%2Flogin.comcast.net%2Flogin%3Fs%3Dccentral-cima%26forceAuthn%3Dtrue%26deviceAuthn%3Dfalse%26r%3Dcomcast.net%26ipAddrAuthn%3Dfalse%26continue%3Dhttps%3A%2F%2Fcustomer.comcast.com%2FSecure%2F%3Fcmp%3DILCCOM164349%26lang%3Den%26rm%3D2) here and your [password](https://login.comcast.net/myaccount/reset?continue=https%3A%2F%2Flogin.comcast.net%2Flogin%3Fs%3Dccentral-cima%26forceAuthn%3Dtrue%26deviceAuthn%3Dfalse%26r%3Dcomcast.net%26ipAddrAuthn%3Dfalse%26continue%3Dhttps%3A%2F%2Fcustomer.comcast.com%2FSecure%2F%3Fcmp%3DILCCOM164349%26lang%3Den%26rm%3D2) here If you are an Xfinity Internet customer but do not have a username , you can create one [here](https://login.comcast.net/myaccount/create-uid?continue=https%3A%2F%2Flogin.comcast.net%2Flogin%3Fs%3Dccentral-cima%26forceAuthn%3Dtrue%26deviceAuthn%3Dfalse%26r%3Dcomcast.net%26ipAddrAuthn%3Dfalse%26continue%3Dhttps%3A%2F%2Fcustomer.comcast.com%2FSecure%2F%3Fcmp%3DILCCOM164349%26lang%3Den%26rm%3D2).

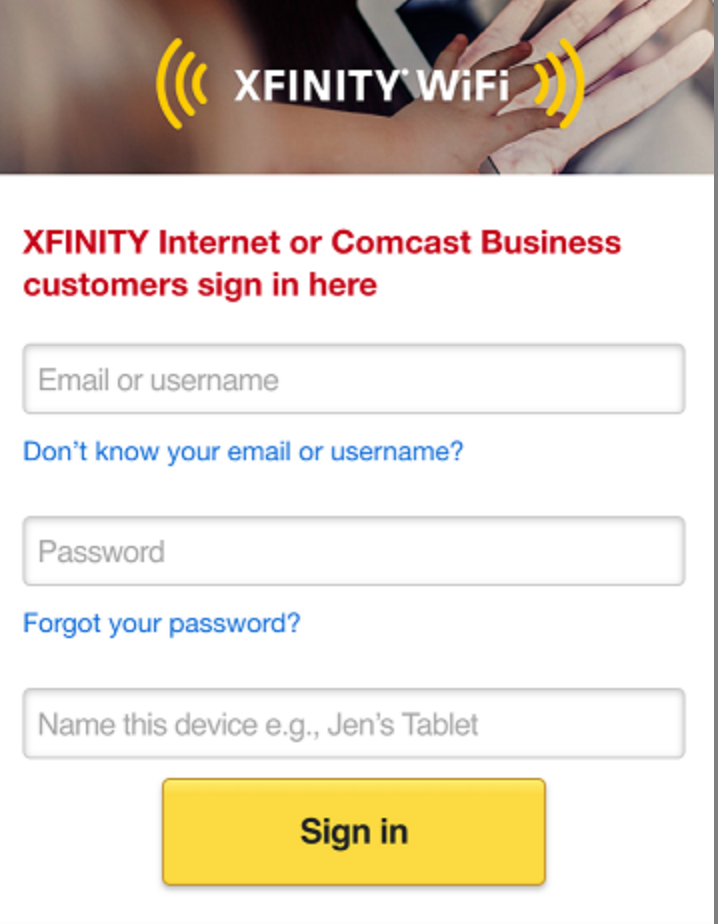

After you successfully enter your credentials, you will be directed to the Xfinity WiFi home page. From there, you can begin to browse the Internet.

#### **Technical Support**

Due to the numerous WiFi devices and configurations available, Comcast is only able to confirm that Xfinity WiFi is functioning correctly. Comcast does not offer technical support

<span id="page-3-0"></span>for connecting devices to the Internet. Please refer to the user manual for your device should you require additional assistance.

# **Configuring your device to use your private home WiFi network at home and Xfinity WiFi when on the go**

If you have downloaded the Xfinity WiFi app and installed the Xfinity WiFi profile by signing in, your iPhone/ iPod will automatically connect to your private home WiFi network at home and Xfinity WiFi when visiting a friend or traveling around town.

If you have manually connected to Xfinity WiFi and your private home WiFi network, the connection behavior will depend on the iPhone/iPod version of your device.

If your iPhone is on **iOS6 or above** (or if it is **iPhone5**), it will automatically connect to your private home WiFi network at home and Xfinity WiFi when you are visiting a friend or traveling around town.

If your device is an **iPhone 4S (or older)** and **iPod,** it will connect to the most recently connected network, if that network is available.

If your device has not connected to your private home WiFi network by default, follow the steps below to connect to your private home WiFi network.

1. Tap **Settings.** Tap **WiFi** to see the list of available networks (SSIDs).

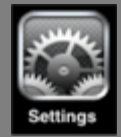

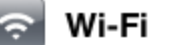

Not Connected >

2. To connect to your private home WiFi network, **tap** on the network name of your private home WiFi network in the menu (usually this will be the network with the strongest signal, typically beginning with the word "HOME").

3. Wait a few seconds while your computer connects. If you have never connected to your private home WiFi network on the Xfinity Wireless Gateway, you will need to enter the **Network Key** that is printed on the label affixed to the bottom of the Wireless Gateway and tap **Join**. If you have changed the network key from the original setting, enter that key instead. You can find out more about connecting to your Wireless Gateway [here.](http://customer.xfinity.com/help-and-support/internet/broadband-gateways-userguides)

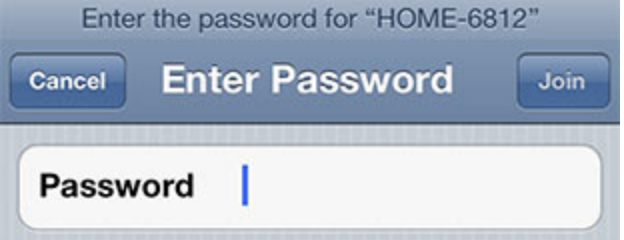

4. Wait a few seconds while your computer or device connects, and you're done! Please note that these steps may need to be repeated if you want your iPhone/ iPod to connect to your private home WiFi network when you are at home.

© 2020 Comcast. All rights reserved.| [Privacy](http://www.xfinity.com/privacy) Center | [Privacy](http://www.xfinity.com/privacy/policy) Policy | Terms of [Service](https://www.xfinity.com/corporate/legal/visitorAgreement) | Software License | Cal. Civ. Code [§1798.135:](https://my.xfinity.com/terms/license/) Do Not Sell My Info

Not available in all areas. Restrictions apply. Xfinity WiFi is included for Xfinity Internet 25 Mbps and above. Requires compatible WiFi-enabled laptop or mobile device. Hotspots available in select locations only.

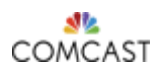